# EVOLVEO

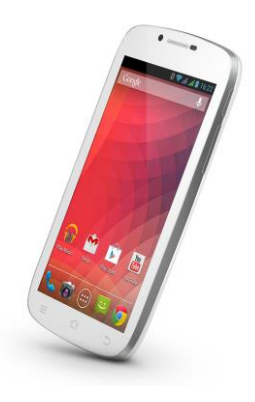

**Procesor:** 1.2 GHz Quad Core **Systém operacyjny:** Android 4.2 **Operacyjna pamięć:** 1 GB RAM **Wyświetlacz:** 5.3" o dużej pojemności, IPS **Rozszerzenie pamięci flash:** przy pomocy karty microSDHC **Rozdzielczość:** qHD 960 \* 540 pixeli **Aparat fotograficzny z autofocusem 8.0 MPx Radio FM Podłączenie bezprzewodowe:** Wireless LAN 802.11 b/g **Dane:** GSM/EDGE: 850/900/1800/1900 MHz; WCDMA/UMTS/HSPA: 850/2100 MHz **Bateria:** 2 300 mAh/3.7V, Li-Pol

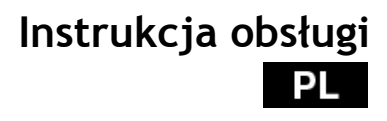

### **BU EVOLVEO**

Szanowny Kliencie,

Dziękujemy za wybranie telefonu komórkowego marki **EVOLVEO**.

#### **Zalecenia dotyczące użytkowania**

- Nasz telefon jest skomplikowanym urządzeniem elektronicznym, dlatego należy go chronić przed uderzeniami i działaniem pola magnetycznego oraz przechowywać i korzystać z niego w czystym otoczeniu bez pyłu
- Do czyszczenia wyświetlacza należy używać suchego i miękkiego materiału (nie wolno używać rozpuszczalników takich jak benzyna, rozcieńczalniki czy alkohol)
- Należy chronić telefon przed kontaktem ze wszelkimi rodzajami płynów oraz przed działaniem wilgoci. W przypadku kontaktu urządzenia z wodą, należy wytrzeć je do suchym i miękkim materiałem
- Nie wolno naciskać ze zbyt wielką siła na wyświetlacz telefonu ani na jego przyciski
- ostrzeżenie: bateria po wrzuceniu do ognia może eksplodować!
- Napraw i serwisu można dokonywać jedynie w autoryzowanych punktach dla telefonów **EVOLVEO** (więcej na www.evolveo.eu), w innym przypadku może dojść do uszkodzenia urządzenia oraz utraty gwarancii

#### **Ważne prawne informacje handlowe**

- Nie wolno kopiować, rozpowszechniać ani zmieniać jakiejkolwiek części niniejszej instrukcji obsługi bez wcześniejszej pisemnej zgody producenta
- Producent/dystrybutor zastrzega sobie prawo do zmian w produkcie (firmware) w stosunku do stanu opisanego w niniejszej instrukcji obsługi bez wcześniejszego ostrzeżenia, ze względu na to, że produkt ulega ciągłemu rozwojowi i ulepszaniu. Ewentualne różnice nie są wadą produktu i nie obejmuje ich gwarancia
- Producent, dystrybutorzy ani sprzedawcy nie ponoszą jakiejkolwiek odpowiedzialności za utratę danych ani za bezpośrednie i pośrednie straty spowodowane użytkowaniem telefonu i powstałe w dowolny sposób.

### **EVOLVEO EL**

#### **Baterię należy naładować jeśli:**

- system Android zasygnalizuje niski poziom baterii
- przyciski nie reagują na naciskanie
- telefon nie był używany przynajmniej raz w miesiącu
- telefon wyłączy się w wyniku wyładowania się baterii. W tym wypadku po podłączeniu ładowarki należy chwilę odczekać aż bateria się trochę podładuje i telefon będzie ponownie gotów do użycia

#### **PODPOWIEDZI do przedłużenia wytrzymałości baterii telefonu:**

- takie funkcje jak włączone WiFi, ustawienie podświetlania wyświetlacza lub granie w gry wyczerpują baterię szybciej niż normalnie
- przy graniu w gry zazwyczaj nie ma potrzeby włączonego WiFi
- należy obniżyć jasność wyświetlacza i ustawić krótszy czas przejścia w stan czuwania
- należy wyłączyć automatyczna synchronizację Gmail, Kalendarza, Kontaktów, Automatycznych aktualizacji aplikacji, aktualizacji statusu Facebooka/Twittera - aktualizacji w tle
- należy korzystać z "Zarządzania aplikacjami" w celu uzyskania kontroli nad aktualnymi procesami w telefonie
- należy zabronić dostępu lub odinstalować nieużywane aplikacje
- należy zabronić dostępu niepotrzebnym "Widgetom" na ekranie głównym
- nie należy używać "żywych" tapet w tle
- należy zapobiegać przegrzewaniu się telefonu nie wolno wystawiać go na działanie zbyt wysokich temperatur, bezpośrednie działanie promieni słonecznych itd.
- pojemność baterii zależy również na poziomie naładowania
- po zakończeniu procesu ładowania należy odłączyć ładowarkę

#### **PODPOWIEDZI dla zwiększenia wydajności telefonu**

Telefon w trakcie pracy korzysta ze swojej pamięci operacyjnej RAM. Niektóre aplikacje po zakończeniu biegna "w tle" a tym samym obciążają pamięć. Dla lepszego zarządzania aplikacjami należy korzystać na przykład z "ES Task Manager".

### EVOLVEO

#### **Wprowadzenie** 14 15  $13$ × ż  $\overline{\phantom{a}}$ 16  $-17$  $\overline{7}$  $10$  $12$ ← m 18 19

- 
- 
- **2. Słuchawka 14. Flesz 3. Czujnik światła i bliskości 15. Aparat fotograficzny (b. 16. Slot dla SIM 1)**
- **4. Głosność +/- 16. Slot dla SIM 1**
- **5. Przycisk zasilania/blokady 17. Slot dla SIM 2**
- **6. Kamera przednia 18. Głośność**
- **7. Dotykowy wyświetlacz 19. Bateria**
- **8. Wejście USB**
- **9. Mikrofon**
- **1. Gniazdo słuchawkowe 13. Slot do kart microSDHC**
	-
	-
	-
	-
	-
	-

**10. Opcje –** w celu pokazania możliwości na ekranie lub w bieżącej aplikacji.

**11. Ekran główny –** w celu powrotu na ekran główny, poprzez naciśnięcie i przytrzymanie tego przycisku otworzy się okno z ostatnimi uruchomionymi aplikacjami, przeciągając okno z aplikacją w lewo usunie się daną aplikację z listy.

**12. Powrót** (do powrotu na poprzedni ekran)

### EVOLVEO **de**

#### **Wkładanie baterii**

Należy włożyć baterię do odpowiedniego gniazda i przycisnąć brzeg tylnej pokrywy tak, aby dokładnie zamknąć pokrywę.

#### **Wkładanie kart SIM i karty pamięci microSDHC**

Należy uchylić tylna pokrywę i włożyć karty SIM do odpowiednich gniazd. Kartę pamięci microSDHC należy włożyć do czytnika kart i zabezpieczyć ją przed wysunięciem.

#### **Włączenie i wyłączenie telefonu**

Należy nacisnąć i przytrzymać przez 2 sekundy przycisk zasilania z boku telefonu. Po uruchomieniu telefonu należy odblokować wyświetlacz przeciągając ikonkę kłódki w prawo a wtedy telefon będzie gotów do użycia. Przeciągając ikonkę kamery w lewo uruchamia się **Aparat fotograficzny**. Telefon wyłącza się poprzez naciśnięcie i przytrzymanie przycisku zasilającego. W wyświetlanym oknie dialogowym należy wybrać odpowiednie działanie i potwierdzić wybór. Krótkie naciśnięcie przycisku zasilania prowadzi do zamknięcia i zgaśnięcia wyświetlacza LCD. W celu jego ponownego uruchomienia należy krótko ponownie nacisnąć ten sam przycisk.

#### **Podłączenie do komputera i transfer plików**

Po podłączeniu do komputera pojawi się okno dialogowe z prośbą na zgodę na tryb dysku wymienialnego. W celu udzielenia zgody należy kliknąć na przycisk potwierdzenia. Pliki do telefonu kopiuje się w ten sam sposób jak do komputera ("Kopiuj" i "Wklej").

#### **Podłączenie do ładowarki**

W trakcie ładowania będzie pokazywany stan ładowania. Po naładowaniu urządzenia należy odłączyć ładowarkę. W trakcie ładowania urządzenie może nieznacznie się zagrzać, ale jest to normalne i nie jest wynikiem usterki. Czasem zdarza się, że bateria (dowolnego typu) traci swa pojemność. Jeśli czas pomiędzy naładowaniem i wyładowaniem baterii jest wyjątkowo krótki to należy wymienić baterie w urządzeniu. Jednak taka sama pojemność baterii powinna wytrzymać przez cały czas żywotności urządzenia. W czasie ładowania urządzenia można z niego normalnie korzystać. Należy jednak zachować ostrożność, aby w tym czasie nie złamać konektora ładowarki lub by nie wyrwać kabla z portu USB.

#### **EVOLVEO** PI.

#### **Obsługa telefonu**

#### **Pasek informacyjny**

W celu pokazania niektórych informacji takich jak włączenie /wyłączenie sieci WiFi, funkcji GPS, Ustawień telefonu itp. należy przeciągnąć w dół pasek informacyjny na Głównym ekranie.

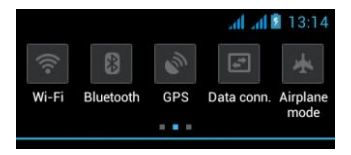

Poprzez przesunięcie ikon w prawo lub w lewo otrzymuje się szybki dostęp do ustawień telefonu takich jak na przykład Włączenie/Wyłączenie WiFi, Bluetooth, GPS, Transfer danych, Ustawianie jasności wyświetlacza lub wyboru trybu dźwięku.

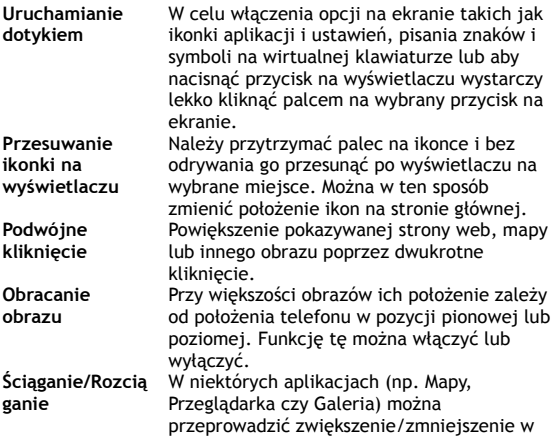

### EVOLVEO

ten sposób, że należy położyć dwa palce jednocześnie na wyświetlaczu i przyciągnąć je do siebie ( w celu zmniejszenia) lub odsunąć od siebie ( w celu zwiększenia).

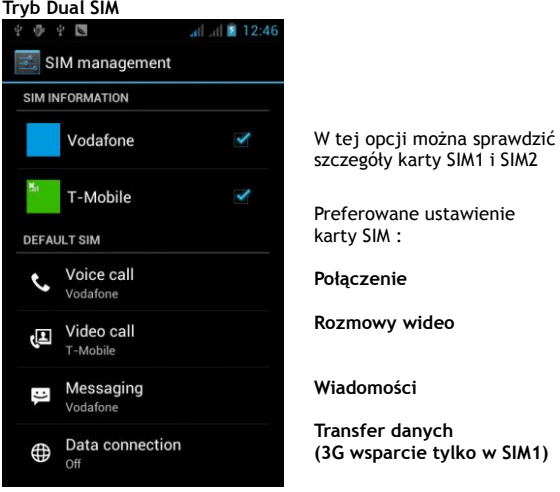

#### **System operacyjny Android**

Został wyprodukowany przez firmę Google i dlatego w telefonie można znaleźć też inne aplikacje jak na przyklad Google Gmail, Google Play i inne. Inne apliakcje można zainstalować z Google Play – w tym celu potrzeba założyć sobie konto Google.

#### **Jak założyć konto Google**

Na **Ekranie głównym** należy wybrać **III**, dalej "Ustawienia" > "Konta & Synchronizacia" > "Dodać konto".

#### **Ustawienia**

Na Ekranie głównym należy wybrać **. i** dalej "Ustawienia".

#### PL **IEVOLVEO**

Szczegółowy opis innych funkcji systemu operacyjnego Google Android można znaleźć na <http://support.google.com/android/>

- należy wybrać opcje "Nexus S".

#### **Rozwiązywanie problemów**

W przypadku pojawienia sie problemu w trakcie użytkowania telefonu, w pierwszej kolejności prosimy sprawdzić w poniższej tabelce czy opisane są przyczyny i sposób rozwiązania danego problemu. W przypadku jesli dany problem nie jest opisany to prosimy o kontakt z autoryzowanym serwisem lub sprzedawcą. Nie wolno samodzielnie rozmontowywać ani naprawiać urzadzenia gdyż może to prowadzić do utraty gwarancji.

Listę punktów serwisowych można znaleźć na [www.evolveo.eu.](http://www.evolveo.eu/)

Opakowanie z telefonem wysyłanym do naprawy powinno zawierać: urządzenie zapakowane w bezpieczny sposób (folia bąbelkowa) pokwitowanie zakupu zawierajace IMEI urządzenia opis usterki – dane kontaktowe (adres, telefon, email).

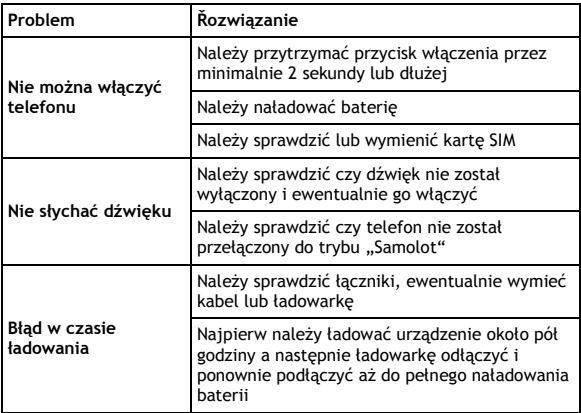

### EVOLVEO PL

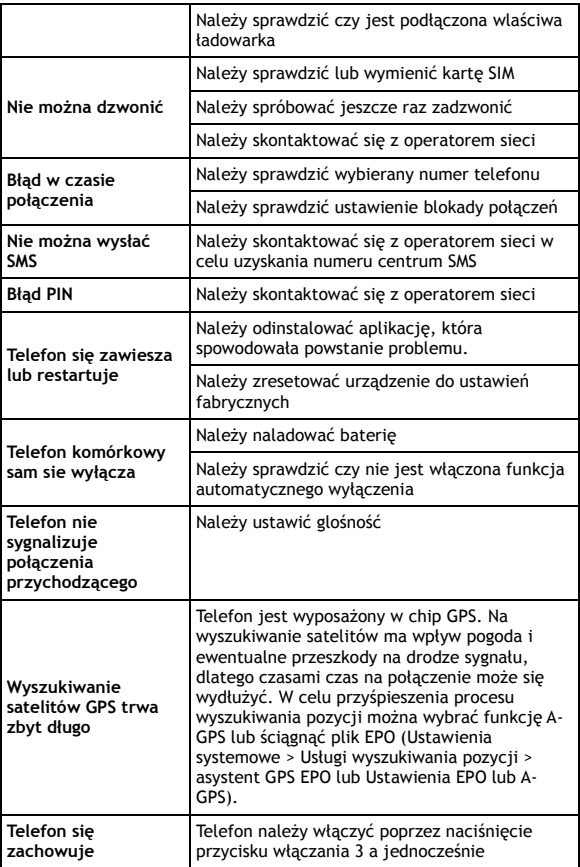

### **BU EVOLVEO**

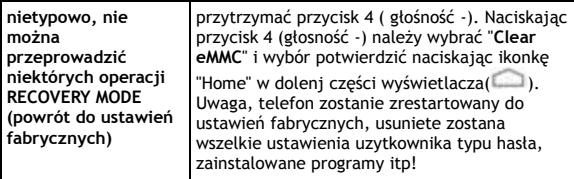

#### **Gwarancja NIE OBEJMUJE:**

- instalacji innego firmware niż ten, który był zainstalowany w telefonie **EVOLVEO** oryginalnie lub który jest dostępny do ściągnięcia z ftp.evolveo.eu
- mechanicznego uszkodzenia telefonu poprzez niewłaściwe użytkowanie (np. pęknięty wyświetlacz, pęknięta przednia lub tylna obudowa telefonu, uszkodzony łącznik zasilający microUSB, gniazdo słuchawkowe itp.)
- uszkodzeń powstałych w wyniku sił przyrody takich jak ogień, woda, wyładowanie statyczne, wysoka temperatura itp.
- uszkodzeń powstałych w wyniku nieuprawnionej naprawy
- umyślnych uszkodzeń

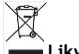

#### **Likwidacja**

Symbol przekreślonego kontenera na urządzeniu, dokumentach lub na opakowaniu oznacza, że na terenie Unii Europejskiej wszyskie urządzenia elektryczne i elektroniczne, baterie i akumulatory po skończeniu swej żywotności muszą zostać oddane do specjalnego miejsca zbiórki. Tych produktów nie wolno wyrzucać do niesegregowanych śmieci.

### EVOLVEOI

Ustawienia, instrukcje obsługi i inne informacje dotyczące produktów **EVOLVEO** można znaleźć na www.evolve-europe.com.

## **0197 OŚWIADCZENIE O ZGODNOŚCI:**

Firma ABACUS Electric spol. s r.o. niniejszym oświadcza, że model **EVOLVEO XtraPhone 5.3 Q** (EAN: 8594161334941) spełnia wymagania norm i przepisów, obowiązujących dla danego rodzaju urządzeń.

Pełen tekst oświadczenia o zgodności jest do dyspozycji na [ftp.evolveo.eu/ce](ftp://ftp.evolveo.eu/ce)

Copyright © 2013 ABACUS Electric spol. s r.o.

Wszystkie prawa zastrzeżone.

Wygląd i specyfikacja mogą zostać zmienione bez wcześniejszego ostrzeżenia.

Błędy drukarskie zastrzeżone.